# **カードラリーGIFU 提出用ファイル作成ツール 説明(各画面、各シート、ファイル)**

## **【1】各画面説明**

カードラリー岐阜 (マクロ) Excelファイルの「起動、基本データ」 (※) シートの [カードラリーツール起動] ボタンクリックにより 表示される3つの画面について以下の各項で説明します。

**1.1.CardRallyGIFU(申請者用)画面**

- **1.2.事前準備画面**
- 1. 3. カードラリーGIFU 提出用ファイル出力画面

※: ツール「起動、基本データ」シートについては、表示された画面に説明が記載されているため、説明省略します。

## **1.1.CardRallyGIFU(申請者用)画面**

HamLogQSOデータの取得画面を表示、データ取得を実施した後、カードラリー事務局へ提出するためのデータ選択を実施する為の主画面。

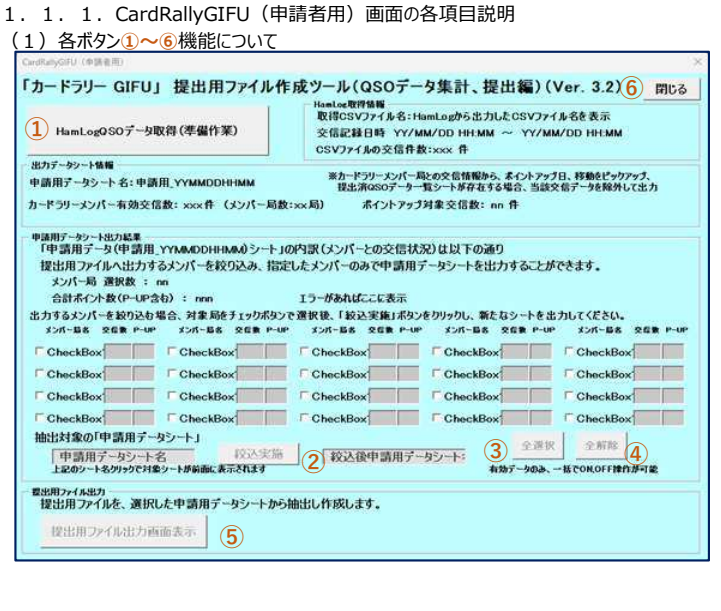

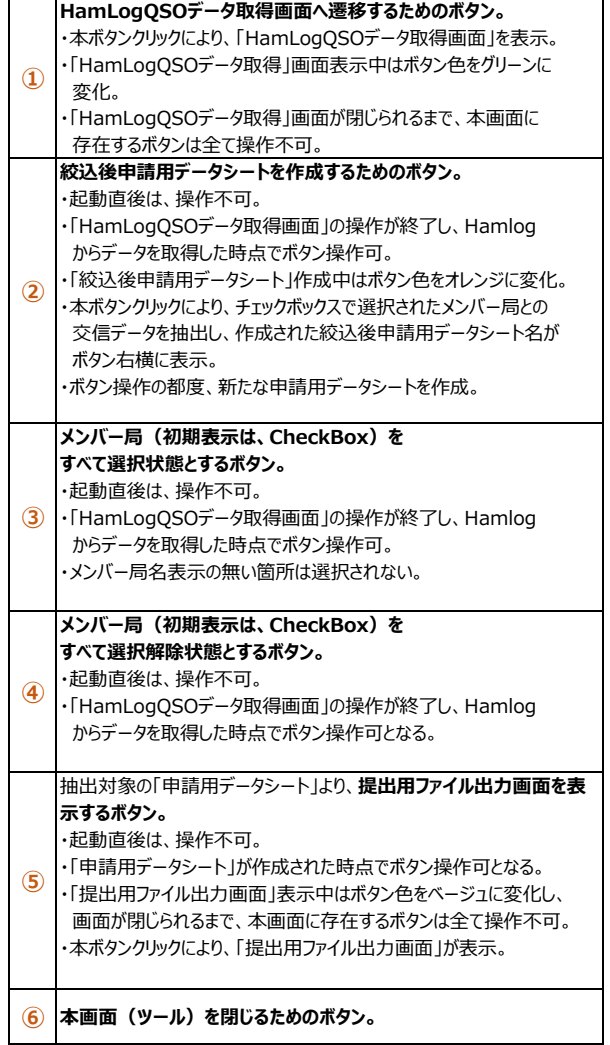

# (2) CheckBoxの表示項目

最大メンバー数20局を表示することが可能、以下に起動直後とHamLogデータ取得後の該当部分の画面イメージを表示

# **<起動直後画面イメージ>**

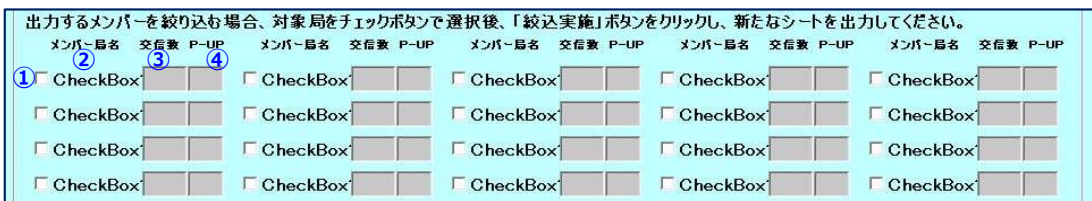

# **<HamLogQSOデータ取得後画面イメージ>**

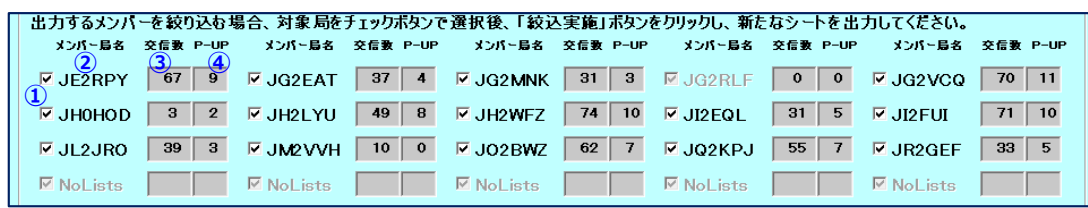

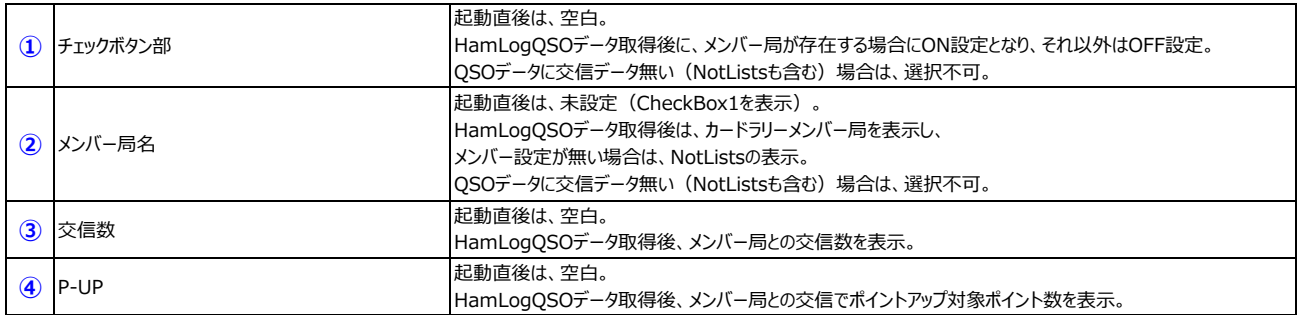

#### (3)抽出対象の申請用データシート

シートに出力された申請用データシート名を絞込前と絞込後の出力シート名を表示。

Ⅰ提出用ファイル出力」画面の"絞込前テータシート名"、"絞込後テータシート名"にそれぞれ一致。

# **<起動直後画面イメージ>**

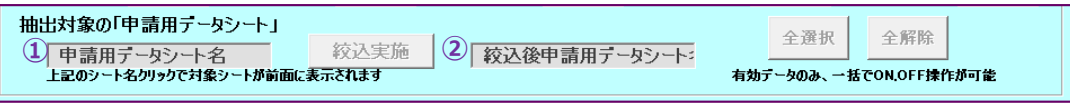

#### **<HamLogQSOデータ取得後画面イメージ>**

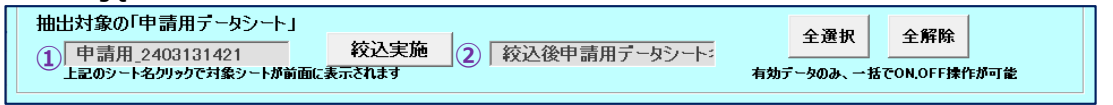

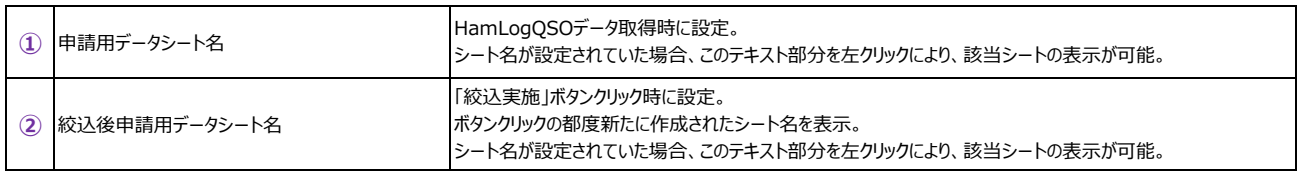

#### (4)各種表示エリア

CardRallyGIFU (申請者用)画面は、4つ (①〜④の枠内) の表示エリアで構成

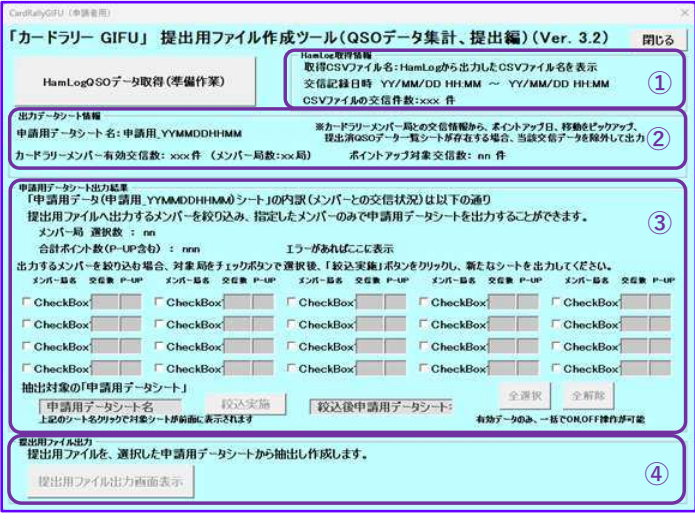

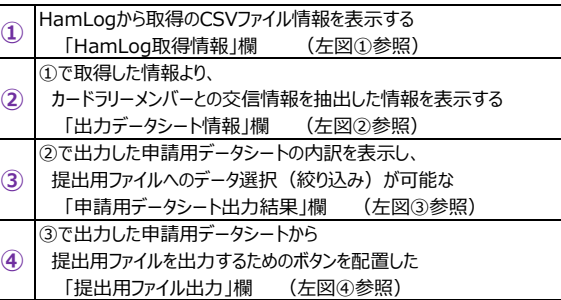

#### **HamLog取得情報欄** ・取得CSVファイル名 HamLogから取得したCSVファイル名を表示 ・交信記録日時 HamLogから取得したCSVファイルに記録されている開始日時、 最終日時を表示 ・CSVファイルの交信件数 HamLogから取得したCSVファイルに記録されている交信件数 を表示 **出⼒データシート情報欄** ・出⼒(申請用)シート名 HamLogデータよりメンバー局との交信情報のみを抽出した 「カードラリーQSOデータ」シートから、ポイントアップ条件等を含み 抽出したデータを出⼒した申請用データシート名を表示。 ・カードラリーメンバー有効交信数 出⼒(申請用)シートに存在している、メンバー局との**有効交信 (※1)**件数、メンバー件数を表示。 ・ポイントアップ対象交信数 出⼒(申請用)シートに存在している、メンバー局との**ポイント アップ対象交信(※2)**件数を表示。 **申請用データシート出⼒結果欄** ・2で出力した申請用データシート名を表示。 ・メンバー局選択数 チェックボックス(メンバー局)の選択数を表示。 ・合計ポイント数 チェックボックス(メンバー局)で選択された箇所すべての交信数、 P-UP数を合計した数を表示。 ・チェックボックスのOFF-ON操作によるデータ選択 ・HamLogQSOデータ取得直後は、交信データが存在する箇所 はすべて「チェック」ON状態。 ・申請用データシートから抽出した、各メンバー局との交信数、 P-UP (ポイントアップ) 件数をそれぞれ表示。 ・「絞込実施」、「全選択」、「全解除」ボタン操作が可能になる。 ・「絞込実施」により出力された、シート名を「絞込後申請用データ シート」欄へ表示。 **提出用ファイル出⼒欄** ・「提出用ファイル出⼒画面表示」ボタンの操作。 **① ② ③ ④**

#### 1. 1. 2. HamLogQSOデータ取得後の画面説明

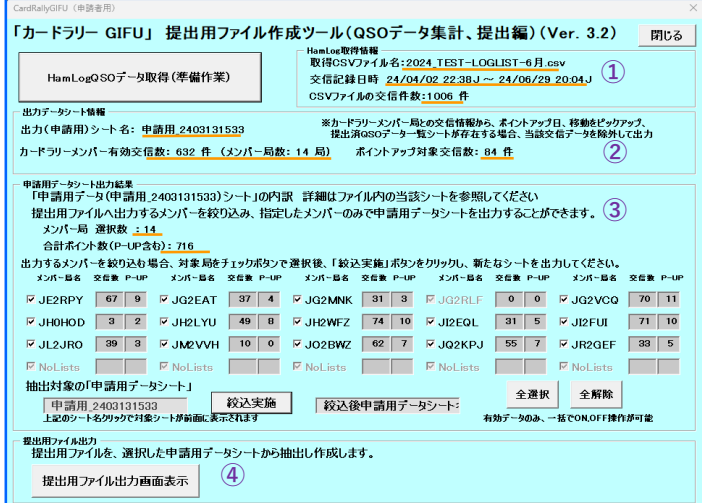

#### **※1︓有効交信**とは

1日20SO以上が存在した場合、10SOのみが対象となる。 ただし、該当日の交信にポイントアップ対象交信が存在した場合は、 ポイントアップ対象交信を優先し抽出する

#### **※2︓ポイントアップ対象交信**とは

 ・メンバー局との交信日が開催期間中(4⽉〜9⽉)19日の場合 ・メンバー局の移動運用地が事務局からあらかじめ指定され市区郡町村の場合 1. 1. 3. HamLogQSOデータ取得後、申請用データシート出力結果欄での絞り込み操作 CheckBox (メンバー局) のON-OFFにより、提出対象とするメンバー局を指定することが可能。 ・合計ポイント数が申請可能なポイント数であり、メンバー選択数が1局の場合は、OnlyOne申請可能の表示「例1参照」。 ・選択メンバー数が2局以上の場合かつ、申請可能ポイント数であれば警告表示はされない「例2参照」。 ・申請可能ポイント数未満の場合は、「ポイント(交信数)不足」の警告表示「例3参照」。 ・絞込実施ボタン操作と絞込後申請用データシート名表示「例4参照」。

# **<例1>**メンバー1局選択で、ポイント合計値が申請可能なポイント数の場合 **<例2>**ポイント合計値が申請可能なポイント数の場合 **「OnlyOne申請可能」表示あり**<br>- 『『『WANS』 』 『WANA』 240313533)シールの内訳 詳細はファイル内の当該シートを参照してください<br>- 提出用ファイルへ出力するメンバーを絞り込み、指定したメンバーのみで中調用データシートを出力することができます。

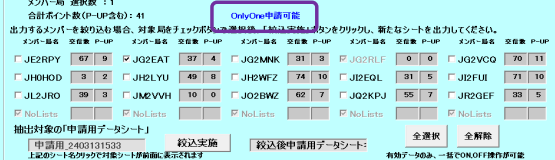

# <例3>ポイント数が不足している場合

# **「ポイント(交信数)不⾜」**表示あり

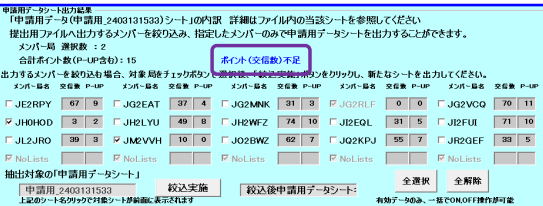

# **<例4>「絞込実施」ボタンクリック操作と絞込後申請用データシート名表示**

①ボタンクリックにより、申請用データ編集開始となり、終了するまでボタン色 (オレンジ)へ変化。

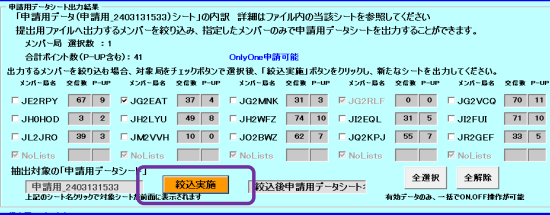

$$
\textcircled{\scriptsize{1}}
$$

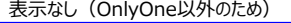

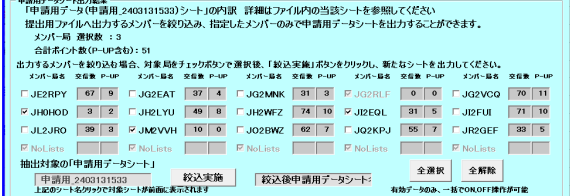

 $\mathbb{R}^2$ 

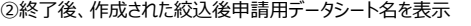

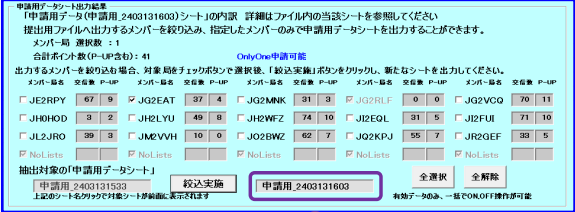

 $\overline{2}$ 

## **1.2.事前準備画面**

申請に必要な交信データを取得し、ツール内に配置するための事前作業「QSOデータ⼀覧シート作成」と「HamLogQSOデータ取得」を実施する画面。 TurboHAMLOGからのデータ取得については、「**初めて使う場合**」の**1.HamLogQSOデータの取得**を参照。

- 1.2.1.画面の各項目説明
- (1)各ボタン**①〜④**機能について

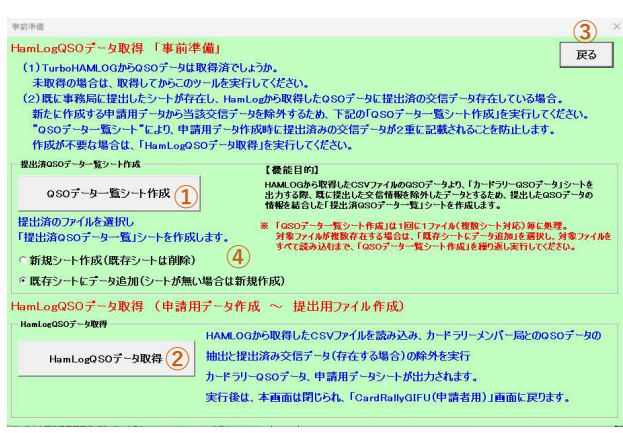

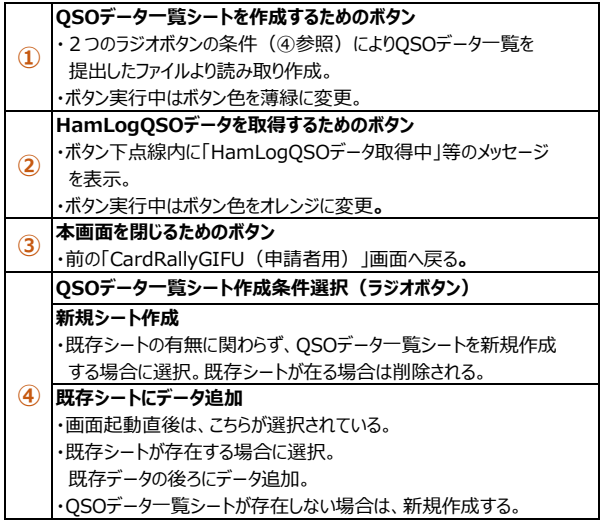

# (2)各種表示エリア

事前準備画面は、2つ(①〜②の枠内)の表示エリアで構成

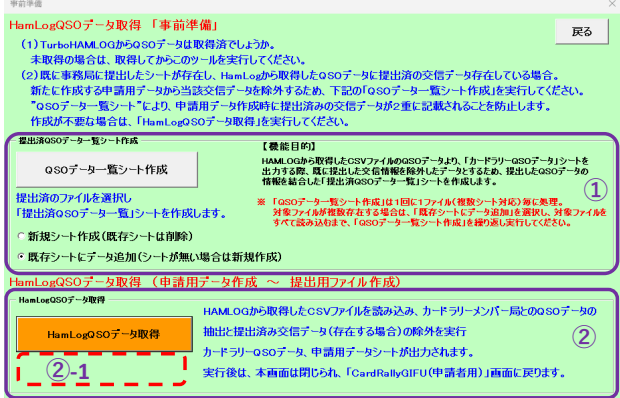

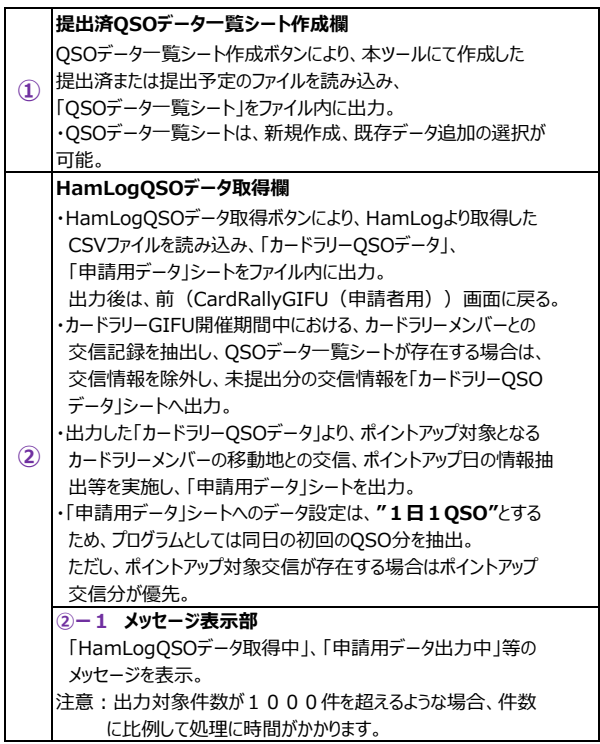

## 1. 3. カードラリーGIFU 提出用ファイル出力 画面

出力対象申請用データシートを選択し、提出用ファイルを出力実施する画面。

- 1.3.1.画面の各項目説明
- (1)各ボタン、テキスト①〜⑩について
	- **画面例<絞込後データシート名が未出⼒の場合> ④のラジオボタン(下段) が空白**

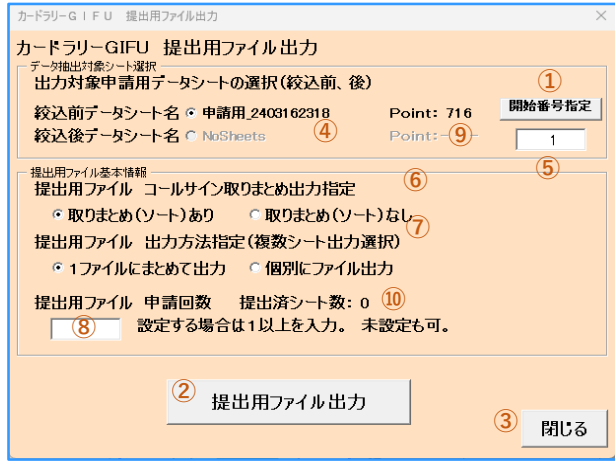

### **<絞込後データシート名が出⼒済の場合> ④のラジオボタン(下段)がON** 「絞込後データシート名」

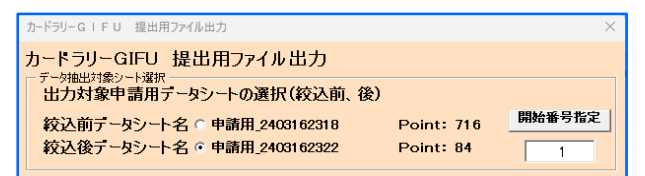

#### <絞込後データシート名で出力後> 絞込前データシート名部分が選択不可 6 提出用シート取りまとめ出力選択(ラジオボタン)

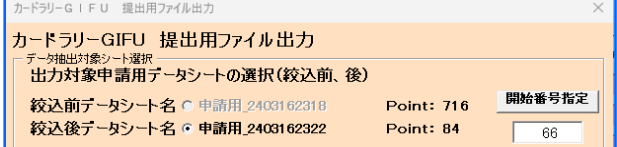

## **①** ④で指定した申請用データシートより提出用ファイルを作成する際、**デー タ取得開始番号を指定するボタン。** ・開始番号指定ボタンのクリックにより、対象の申請用データシートの セルが選択された位置(⾏)の番号をテキスト枠に設定。 ・位置選択がされていない場合は、"1"を設定。 ・申請用データシートがアクティブでない場合は、本ボタンクリックに より、対象シートを表示。 **② データ抽出対象シート選択(ラジオボタン)で指定した申請用 データシートより提出用ファイルを作成出力するボタン。** ・選択された申請用データシート④の開始番号位置の値⑤を先頭 にデータを取得し、出力ファイルパターン⑤、⑥、⑦、⑧の条件により、 提出用ファイルを出力。 ・「提出用ファイル出力」ボタンクリックによるイメージは、「はじめて使 う場合の 4. 提出用ファイル出力」項を参照。 **③ 本画面を閉じるためのボタン。** 前の「CardRallyGIFU(申請者用)」画面へ戻る**。 ④ 出力対象申請用データシート選択 (ラジオボタン)** 「絞込前データシート名」 前画面の申請用データシート名と同じ。 前画面の絞込後申請用データシート名と同じ。 未設定時は「NoSheets」表示、選択不可(左図上段)。 ・提出用ファイル出力後、選択されて無いデータシート名が非活性(選 択不可)化される **⑤ 開始番号指定(テキスト)** ・初期値は" 1 " ・値設定は、「開始番号指定」により取得された番号、または、 直接記入した1以上の数値。 ・提出用ファイル出力後は、次回開始位置が設定される。 ・取りまとめ (ソート) あり 提出用ファイル出力時、コールサイン毎に取りまとめ出力する ・取りまとめ (ソート) なし 提出用ファイル出力時、コールサイン毎に取りまとめせず出力する **⑦ 提出用ファイル出⼒⽅法指定(ラジオボタン)** • 1 ファイルにまとめて出力する 提出用ファイル出力時において、申請用データファイルに存在するデー タ分を1シート毎に連続して出力する。 ただし、最終シートのデータ数が1シート未満のものは出力しない。 ・個々に出力する (既存の出力方法) 提出用ファイル出力時に、1ファイル1シート毎にファイル出力を実行す る **⑧ 提出用ファイル申請回数設定欄(テキスト)** ・初期値は空白。 ・提出用ファイル出力時において、申請回数部分へ設定する値を指定 することが可能。 ・設定値は、空白、1〜の数値のみ。 数値以外は受付ない。 ・設定値が設定されていた場合、提出用ファイル出力時に設定した 番号を提出用ファイルに設定し、ファイル出力後は、申請回数に 1加算された値が設定される。 **⑨ 申請データシートポイント表示 (テキスト)** ・絞込前、絞込後データシートの合計ポイント数をそれぞれ表示する。 **⑩ 提出済シート数表示(テキスト)** ・提出済QSOデータ⼀覧に登録された、提出済回数を表示。 シート内のデータ件数と1シートの最大件数より算出 ·提出済QSOデータ一覧シートが存在しない場合は、0を表示。

# 【2】各シート、ファイル説明

本ツール(ファイル)に必要なシート、出⼒されるシート、ファイルについて下記表に記載

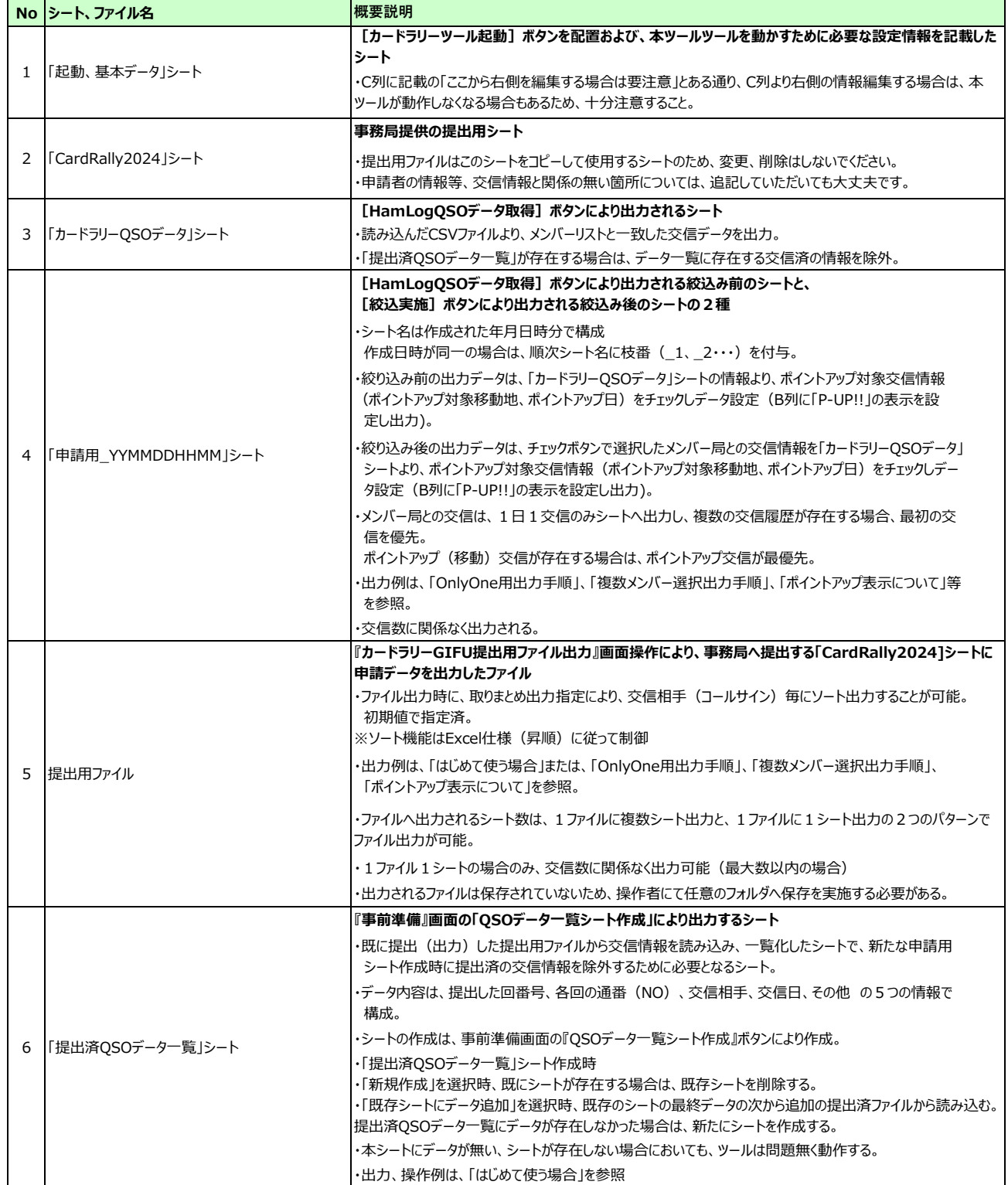